## esc∆pe™

# M1 Air

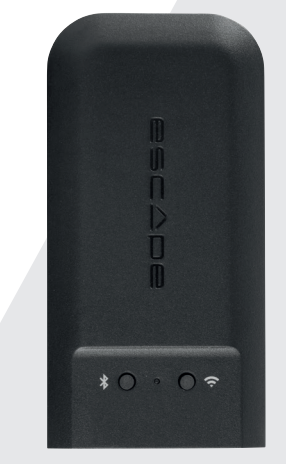

## Guide De Démarrage Rapide

Lisez attentivement toutes les mesures de sécurité dans le document ci-joint ou sur le site web, **www.escapespeakers.com**, avant d'utiliser ce produit.

## **Contenu**

⊕

### **ACCESSOIRES POUR LA CONNEXION À UN SYSTÈME HIFI**

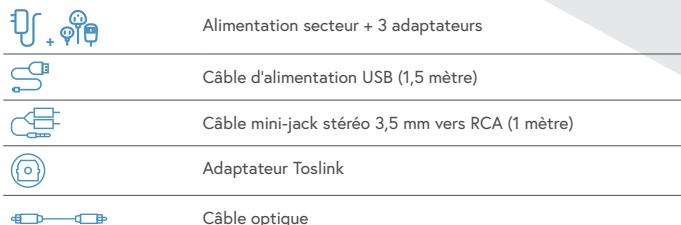

### **ACCESSOIRES POUR LA CONNEXION À L'ENTRÉE AUX 2 D'UN P9**

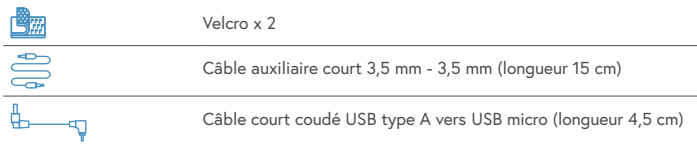

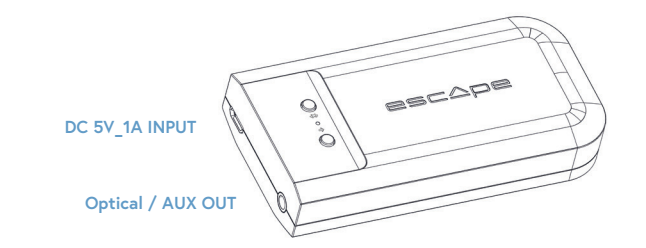

## Merci de votre achat !

**FR**

M1 Air QSG FR (V2021.07)

Merci beaucoup d'avoir acheté le module de streaming audio haute résolution Escape M1 Air présentant une fréquence d'échantillonnage de 192 Khz/24 bits compatible avec Chromecast Audio, AirPlay2, Spotify Connect et Roon.

⊕

#### សាChromecast built-in **Apple AirPlay**

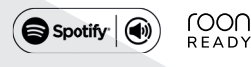

#### Remarque importante pour assurer le bon fonctionnement du module M1 Air

Le module M1 Air établit une connexion sans fil avec votre routeur Wi-Fi. Veillez à disposer d'un signal Wi-Fi suffisamment puissant aux endroits où vous souhaitez utiliser le module M1 Air.

#### **Appli Escape Remote**

Veillez certainement à utiliser l'application Escape Remote qui a spécialement été développée pour le module M1 Air. Elle est disponible gratuitement en téléchargement sur l'App Store d'Apple (iOS) et le Google Play Store.

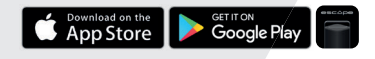

### **Airable radio**

L'appli Escape Remote vous permet de sélectionner le catalogue airable qui vous donne accès à plus de 30 000 stations de radio internationales ainsi qu'à 25 000 podcasts. Cette vaste offre est triée en fonction de la région, du genre, de la popularité et de la qualité. Les stations de radio par Internet sont gérées par airable GMBH et une équipe veille à ajouter continuellement du nouveau contenu, créant ainsi une source illimitée de musique, d'actualités et de divertissements en libre accès. Ce service ne relève pas de la responsabilité de la S.R.L. Escape.

## Raccordement du module M1 Air à une installation HI-FI existante ou des enceintes actives.

#### **ÉTAPE 1 1**

• Branchez l'adaptateur d'alimentation 5,0 Volt/1A CA avec prises interchangeables (UE/ GB/EEUU) à une source d'alimentation et utilisez le câble USB de type A vers micro USB (1,5 mètre) fourni pour alimenter le module M1 Air par l'entrée micro USB.

## **ÉTAPE 2 2**

- Branchez le câble mini-jack stéréo 3,5 mm vers RCA (1 mètre) via la sortie audio du module M1 Air à la LINE IN de votre installation HI-FI ou de vos enceintes actives. (La prise RCA rouge est la sortie de canal droite).
- Si votre installation HI-FI dispose d'une entrée optique, vous pouvez utiliser le petit adaptateur Toslink fourni à brancher sur la sortie 3,5 mm du module M1 Air ainsi que le câble optique (1 mètre) à connecter entre le module M1 Air et l'installation HI-FI.

**Remarque**: Évitez de placer le récepteur du module M1 Air tout juste derrière votre installation HI-FI de manière à ne pas bloquer le signal Wi-Fi et à garantir le bon fonctionnement de votre appareil.

⊕

## Raccordement du M1 Air à l'entrée AUX 2 d'un Escape™ P9

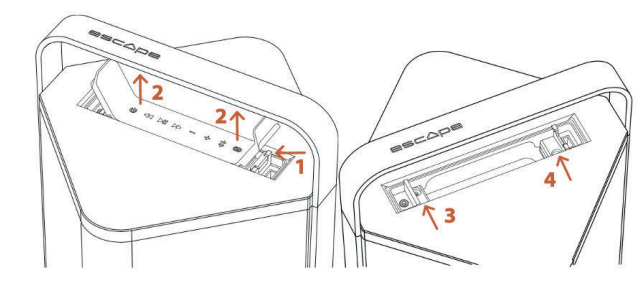

**ÉTAPE 1/2** Déverrouillage du clavier **ÉTAPE 3/4** Verrouillage du clavier

## **1 ETAPE 1**

• Relevez le couvercle du clavier pour faire apparaître l'entrée USB qui se trouve à droite sur le clavier et appuyez sur le mécanisme de verrouillage pour retirer le clavier du compartiment (1 et 2 sur l'illustration).

## **ÉTAPE 2 2**

- Retirez totalement le clavier de la surface supérieure. Veillez à ne pas le débrancher du connecteur de câble.
- Collez une partie de la bande velcro fournie à l'extrémité gauche au niveau de la base du compartiment P9, sous le clavier. Collez l'autre bande velcro au milieu de la face inférieure du module M1 Air.
- Raccordez le petit câble Aux 3,5 mm 3,5 mm (longueur 15 cm) à la sortie Aux du module M1 Air et raccordez le câble coudé USB de type A vers le câble micro USB (longueur 4,5 cm) à l'entrée d'alimentation du module M1 Air.

⊕

• Fixez le module M1 Air à l'aide de la bande velcro placée à l'extrémité gauche au niveau du logo Escape™ dans le même sens de lecture que celui de la poignée. Raccordez ensuite le câble 3,5 mm à l'entrée AUX 2 du P9. Elle se situe sur le côté gauche du compartiment (à ne pas confondre avec l'entrée AUX 1 au-dessus). Raccordez ensuite le petit câble USB sur la sortie d'alimentation USB du P9. Elle se situe sur le côté droit du compartiment (à ne pas confondre avec l'entrée audio USB au-dessus).

## **ÉTAPE 3 3**

• Pour réinstaller le clavier, il suffit de le glisser à nouveau dans la languette de verrouillage à côté de l'entrée AUX 1 avant de l'insérer avec précaution dans le mécanisme de verrouillage (3 et 4 sur l'illustration). Attendez que le module M1 Air soit totalement configuré.

## **ÉTAPE 4 4**

- Allumez l'enceinte P9 en appuyant sur le bouton marche/arrêt.
- **Important:** veillez à installer la dernière version du micrologiciel P9 sur l'appareil. (Minimum 3.1.8). Consultez la page de produit P9 dans la rubrique consacrée à l'appli Escape Remote pour plus d'informations.

**Remarque**: Si vous utilisez le module M1 Air raccordé à l'entrée Aux 2 de l'enceinte P9, le volume principal et le choix des pistes musicales (skip, pause, play) se règlent par le biais de l'appli M1 Air qui fait partie de l'appli Escape Remote ou de l'appli musicale (Spotify – Tydal – Apple Music…) sur votre téléphone ou tablette.

## Connexion du module M1 Air au réseau sans fil

#### CONFIGURATION DE SPOTIFY CONNECT, AIRPLAY 2 ET CHROMECAST VIA L'APPLI GOOGLE HOME **UTILISATION DE SPOTIFY CONNECT**

## **1 ETAPE 1**

• Téléchargez l'appli Google Home [  $\bigcirc$  ] sur votre téléphone ou tablette pour connecter le module M1 Air au réseau sans fil. Veillez à ce que votre téléphone ou tablette soit connectée au même réseau Wi-Fi que vous souhaitez utiliser pour configurer le module M<sub>1</sub> Air

## **ÉTAPE 2 2**

• Attendez que le module M1 Air soit en mode configuration. Le voyant LED vert clignote rapidement. (Il s'allume et s'éteint toutes les 0,2s).

## **ÉTAPE 3 3**

• Ouvrez l'appli Google Home [ | ] et sélectionnez en haut à gauche dans l'écran de démarrage le symbole [+] ou sélectionnez « Configurer Escape M1 Air ». Suivez ensuite les étapes dans l'appli Google Home.

La configuration est à présent terminée. Lancez votre appli musicale préférée, sélectionnez le symbole AirPlay 2  $[③]$  (uniquement pour les appareils iOS) ou le symbole Cast  $[③]$  (pour les appareils iOS et Android) et diffusez la musique sur le module M1 Air. Ou diffusez de la musique directement par le biais de Spotify Connect.

**Conseil** : Sélectionnez M1 Air dans l'appli Google Home, allez dans les paramètres de l'appareil et activez « plage dynamique complète ».

Conseil : Regroupez une combinaison d'enceintes via l'appli Google Home pour diffuser de la musique de manière synchrone dans toutes les pièces de la maison via Cast. **Remarque :** cette fonction n'est pas compatible avec Chromecast (1ère génération) ni avec les appareils dotés par défaut de Chromecast.

**CONFIGURATION UNIQUEMENT POSSIBLE DANS AIRPLAY 2 ET SPOTIFY CONNECT PAR LE BIAIS D'UN IPHONE OU IPAD**

#### **ÉTAPE 1 1**

♠

• Veillez à ce que votre iPhone ou iPad soit connecté au même réseau Wi-Fi que vous souhaitez utiliser pour configurer le module M1 Air. Attendez que le module M1 Air soit en mode configuration. Le voyant LED vert du module M1 Air clignote rapidement (il s'allume et s'éteint toutes les 0,2s).

#### **ÉTAPE 2 2**

- Allez dans les paramètres de votre iPhone ou iPad [<sup>3</sup>]. Le module M1 Air génère un réseau temporaire pour apparaître dans la liste des réseaux disponibles. **Attention !** Veillez à ne pas sélectionner le réseau temporaire Escape M1 Air (xxxxxxx) dans la liste des réseaux disponibles.
- Sélectionnez plutôt « Escape M1 Air » (xxxxxx) sous « Configurer une nouvelle enceinte AirPlay ». Suivez ensuite les étapes dans la configuration AirPlay.

CONFIGURER UN HAUT-PARLEUR AIRPLAY...

Escape M1 Air137BE8

• La configuration est à présent terminée. Lancez votre appli musicale préférée et sélectionnez le symbole AirPlay 2 [(2)].

Remarque : Si le message « Configurer une nouvelle enceinte AirPlay » n'est plus visible, veillez à réinitialiser le module M1 Air. Le redémarrage de l'appareil peut prendre un certain temps.

AirPlay 2 est compatible avec MacBook ou iMac via Apple Music et avec Windows PC via iTunes et Apple Music.

Conseil : Il est possible de combiner différents modules ou enceintes compatibles avec AirPlay 2 afin de diffuser de la musique dans plusieurs pièces à la fois. AirPlay 2 n'est toutefois pas compatible avec les appareils Android.

Spotify® est un service musical en ligne qui vous donne accès à des millions de chansons. Pour connecter votre module M1 Air à Spotify® Connect, il suffit d'utiliser l'appli Spotify® pour iOS ou Android, Mac ou PC. Il vous est possible de recevoir ou d'émettre des appels tout en poursuivant la diffusion des chansons. Dès que vous avez établi une connexion avec le module M1 Air, vous pouvez éteindre votre appareil ou ordinateur portable. La musique continuera à être diffusée. Spotify® Connect ne peut diffuser de la musique que sur une seule enceinte à la fois.

⊕

#### **ROON READY**

Roon fonctionne sur la base d'un protocole de transport audio ultramoderne qui garantit un son audio haute résolution ainsi qu'une communication à deux voies entre les terminaux Roon Ready et le serveur Roon. La certification Roon Ready garantit l'utilisation d'une technologie de streaming Roon RAAT de qualité supérieure (Roon Advanced Audio Transport). Cette technologie est simple d'installation et vous garantit une interface utilisateur exceptionnelle, une fiabilité au quotidien et des prestations audio des plus élevées sans aucun compromis. Pour de plus amples informations, consultez le site Internet www.roonlabs.com.

**Utilisation de l'appli « Escape Remote » :** Téléchargez l'appli « Escape™ Remote » via le Google Play Store ou l'App Store d'Apple et suivez les étapes à l'écran pour une utilisation optimale du module M1 Air.

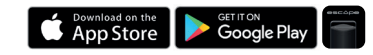

**Attention !** La tension de sortie maximale du module M1 Air est calibrée par défaut à 1 volt pour pouvoir utiliser le module avec l'enceinte P9. L'augmentation délibérée de la tension de sortie à 2 volts via le menu de configuration de l'appli Escape App endommagera inévitablement l'enceinte P9. Ces dommages ne relèvent aucunement de la garantie.

Si vous avez connecté le module M1 Air à votre installation HI-FI et que vous n'atteignez pas d'après vous la capacité maximale, il suffit d'augmenter le préamplificateur du module M1 Air pour le faire passer de 1 à 2 volts via le menu des paramètres. Veillez à diminuer le son de l'amplificateur de puissance avant d'augmenter la tension de sortie. La S.R.L. Escape n'est pas responsable des éventuels dommages causés à des appareils ou enceintes externes.

**Remarque** : Le module M1 Air ne peut mémoriser qu'un seul réseau WI-FI à la fois. Si vous avez modifié le réseau Wi-Fi, vous devez reconfigurer le module M1 Air pour le connecter au nouveau réseau. Il vous faudra certainement aussi réinitialiser tout d'abord le module M1 Air.

**Mises à jour logicielles automatiques** : Le logiciel interne du module M1 Air est mis à jour automatiquement dès qu'une nouvelle version est disponible et que l'appareil est allumé et connecté au réseau Wi-Fi. Le voyant LED clignote en rouge/vert/bleu toutes les 0,5 secondes durant une mise à jour, et l'appareil se rallume automatiquement une fois la mise à jour terminée. Veillez à ne pas débrancher le module M1 Air durant la mise à jour.

#### **CONNEXION BLUETOOTH**

Diffusion de musique vers le module M1 Air par le biais de la technologie sans fil Bluetooth®. Pour lancer la connexion Bluetooth®, appuyez brièvement sur la touche Bluetooth®. Le voyant LED bleu commence à clignoter. Allez dans les Paramètres de votre appareil Apple® ou Android™, sélectionnez ensuite Bluetooth® dans la liste de connexion et activez le Bluetooth®.

Sélectionnez Escape™ M1 Air xxxx dans la liste des appareils. Les xxxx représentent la combinaison des quatre derniers chiffres/lettres du numéro de série unique de l'appareil. Le numéro de série est repris dans son intégralité sur l'emballage ou sur l'étiquette sous l'appareil. Le voyant LED bleu est allumé en permanence dès que la connexion est établie.

**Conseil** : Il est possible de sélectionner à nouveau la connexion WI-FI sur le module M1 Air si elle a déjà été configurée en appuyant brièvement sur l'interrupteur Wi-Fi. (Le voyant LED passe du bleu au vert).

## Indicateur d'état à led

**Mode** 

**Erreur de** 

**Source** 

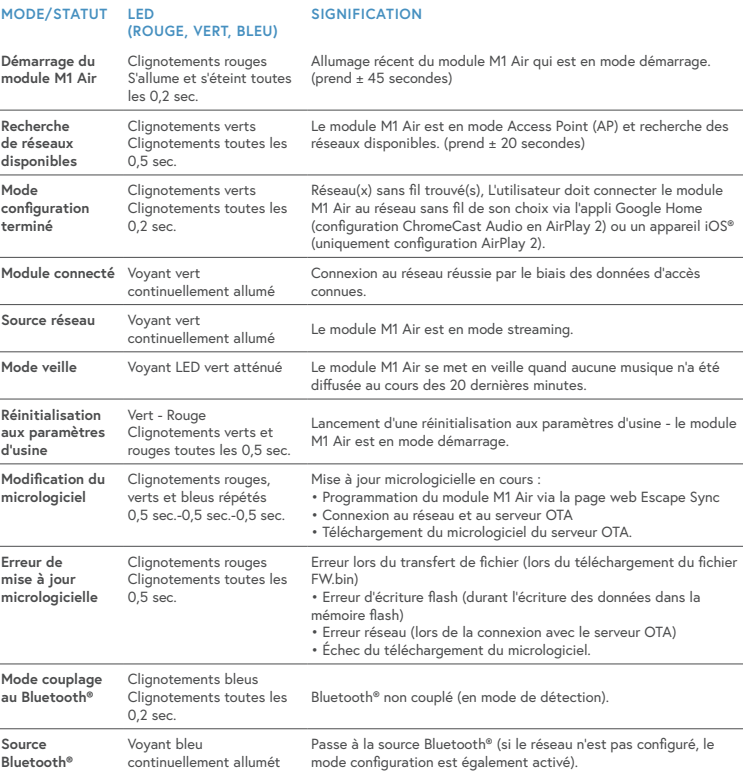

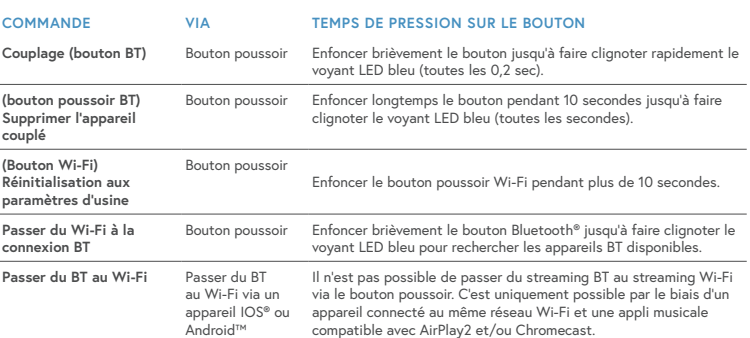